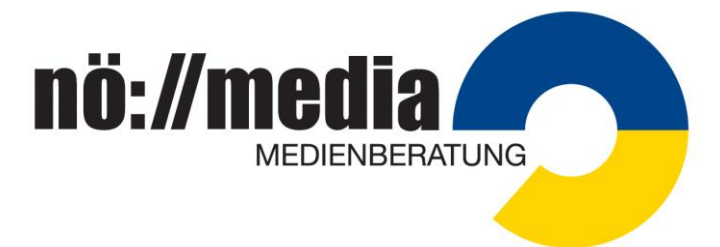

# **5 Fragen und Antworten zu Ihrem Online-Unterricht in Teams**

*#distancelearning #teams #onlineunterricht #zoom #covid19 #videokonferenzen #noemedia*

### **1. Mein Computer hat kein Mikrofon. Was kann ich tun?**

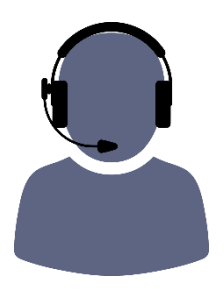

Die einfachste Möglichkeit ist, die mitgelieferten **Kopfhörer ihres Smartphones** zu verwenden. Das Mikrofon ist am Kabel befestigt. Bei Bedarf sind kostengünstige USB-Audioadapter schon ab 1€ erhältlich.

Prinzipiell lassen sich **alle gängigen Headsets oder Kopfhörer** (Sport-, Funk- oder Studiovariante) mit einem eingebauten Mikrofon verwenden. Diese können unsichtbar in der Hörmuschel verbaut sein oder sich an einem beweglichen Bügel befinden.

## **2. Wie verbessere ich mein Audiosignal bei einem alten Computer oder Laptop?**

Ohne großen Aufwand lässt sich eine bessere Qualität des Audiosignals durch Headsets oder Kopfhörer mit integriertem Mikrofon erreichen. Mit einem rechten Mausklick auf das **Lautsprechersymbol** rechts unten in der **Windows-Taskleiste** sind weitere Sound-Einstellungen möglich.

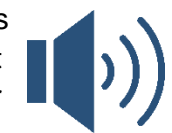

### **3. Wie können meine Schüler\*innen den Ton eines eingespielten Films während des Online-Unterrichts hören?**

1. Klicken Sie in Teams auf die Schaltfläche **Inhalte freigeben** oder **Teilen-Leiste öffnen**.

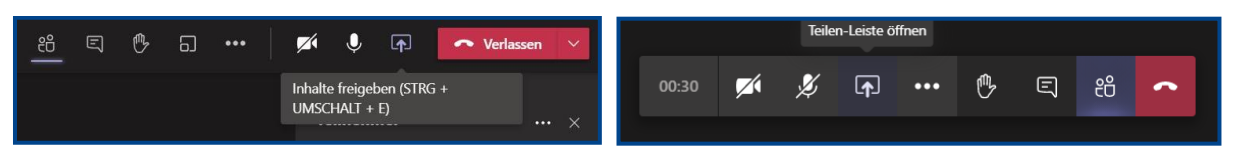

2. Aktivieren Sie den Button **Computer Sound einschließen** und wählen Sie den Bildschirm bzw. das entsprechende Video aus.

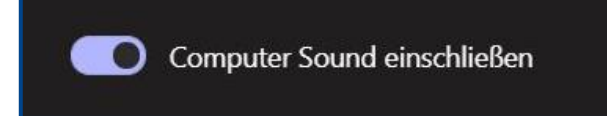

1|2

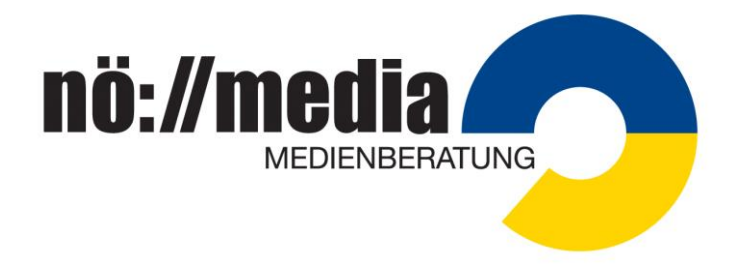

### **4. Wie kann ich verhindern, dass Schüler\*innen in einer Besprechung andere Teilnehmer\*innen stummschalten oder entfernen?**

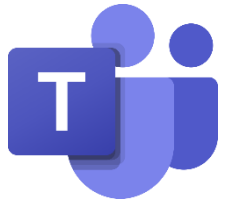

**Als Organisator** bzw. Referent einer Onlinebesprechung können Sie andere Teilnehmer\*innen **stummschalten**. Teilnehmer\*innen (z.B.: Ihre Schüler\*innen) haben diese Rechte nicht. Deshalb sollte ausschließlich die Lehrperson das Erstellen oder Planen der Besprechungen übernehmen.

Es bestehen noch weitere Unterschiede:

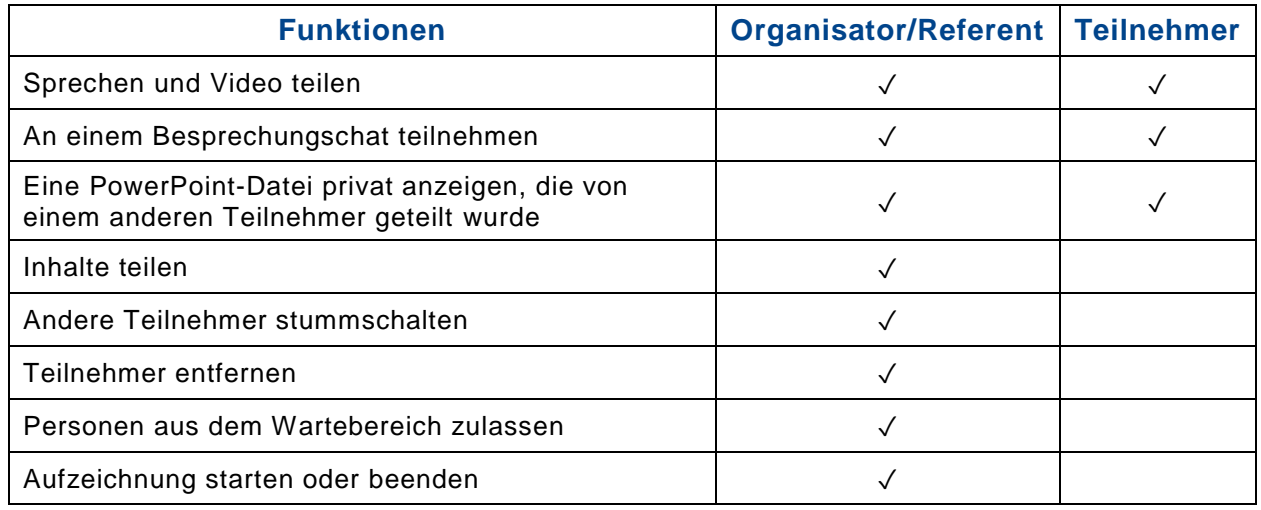

#### **5. Kann ich alle Teilnehmer\*innen einer Besprechung stummschalten?**

Ja, dafür existiert in Teams eine Funktion. Klicken Sie auf **Teilnehmer anzeigen** und anschließend auf die **3 Punkte (…)** oberhalb der Teilnehmerliste. Die entsprechende Funktion und weitere Möglichkeiten werden Ihnen angezeigt.

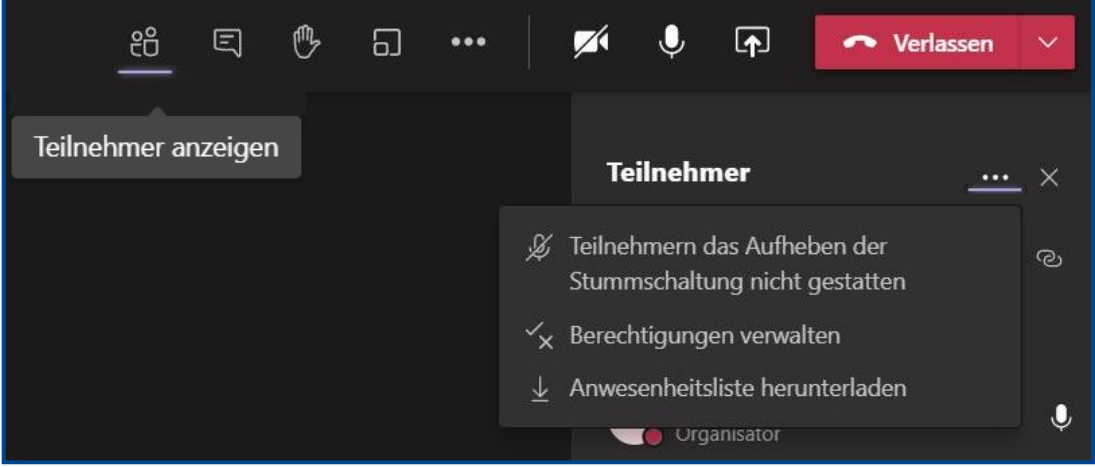

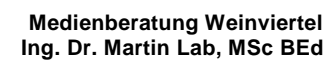

2|2